## ¿CÓMO FUNCIONA?

 $\mathbf{1}$ REGÍSTRATE EN CITYPAQ Compra Online o envía<br>paquetes sin moverte de casa.

ASOCIA UN DISPOSITIVO Localizándolo a través del DISPOSITIVO MÓVIL.<br>
mapa en lugares públicos o Mediante un sms/email<br>
indicando el código de cuando tu paquete esté<br>
máquina si se trata de una disponible y listo para recoger.<br>
ubicación privada

 $\overline{2}$ 

RECIBE UNA ALERTA EN TU<br>DISPOSITIVO MÓVIL Mediante un sms/email<br>Cuando tu naquete esté

3

 $\pmb{\mathcal{L}_+}$ **RECOGE TU PAQUETE A** CUALQUIER HORA Las 24h del día en tu propio domicilio y sin<br>desplazamientos

Tendrás que registrarte, descargándote la aplicación Citypaq para Android e IOS o a través de la web www.citypaq.es.

Una vez descargada la aplicación podrás elegir tu dispositivo favorito, para recibir tus compras.

El código que identifica este CITYPAQ sale en la pantalla del dispositivo, es S9000074P

Pincharemos en favoritos de la aplicación marcaremos Añadir Citypaq.

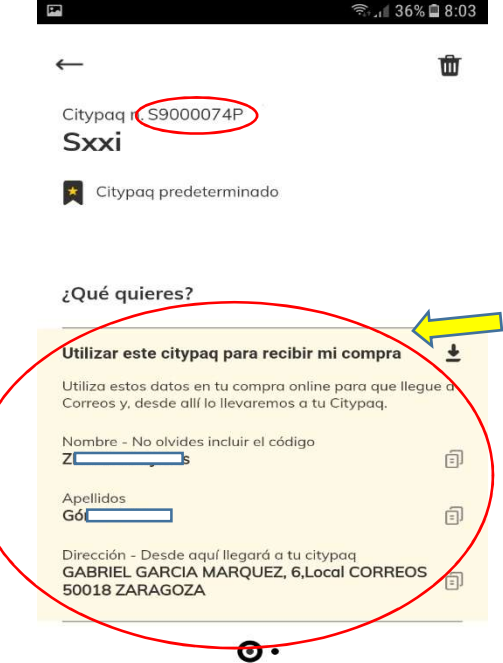

Pincharemos en dirección de compras online

Nos aparecerá la dirección online, esta dirección incluyendo el código que aparece al lado de nuestro nombre y la dirección de correos, será la que pondremos en nuestro pedido como dirección de entrega (imagen derecha)

En el proceso de compra de cualquier tienda de venta online

Utiliza esta dirección, como si se tratara de tu dirección particular, poniendo los mismos datos que figuran, incluyendo el código que aparece al lado de tu nombre.

Ese código identificará la entrega en tu Citypaq.

Cuando en la compra te pidan la dirección de facturación, deberás indicar la de tu domicilio, no la de compras online.

En Mis PAQS nos parecerán los envíos Pendientes de recibir, Enviados, Recibidos y Cancelados

Recibiremos un mensaje en la aplicación, donde nos indicará un código de apertura y el Citypaq en el que se encuentra

Además de recibir un correo electrónico avisándonos igualmente de que se encuentra en el Citypaq elegido por nosotros y el código de apertura.

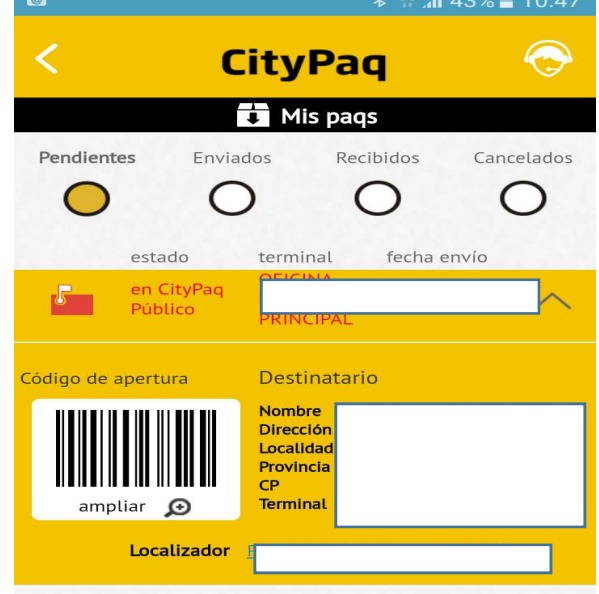